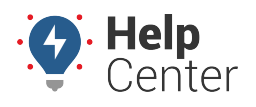

Link: https://help.responsiblefleet.com/docs/about-reports/available-reports/ Last Updated: April 23rd, 2019

Click the **Reports** menu item to open the Reports tab. Available reports are as follows:

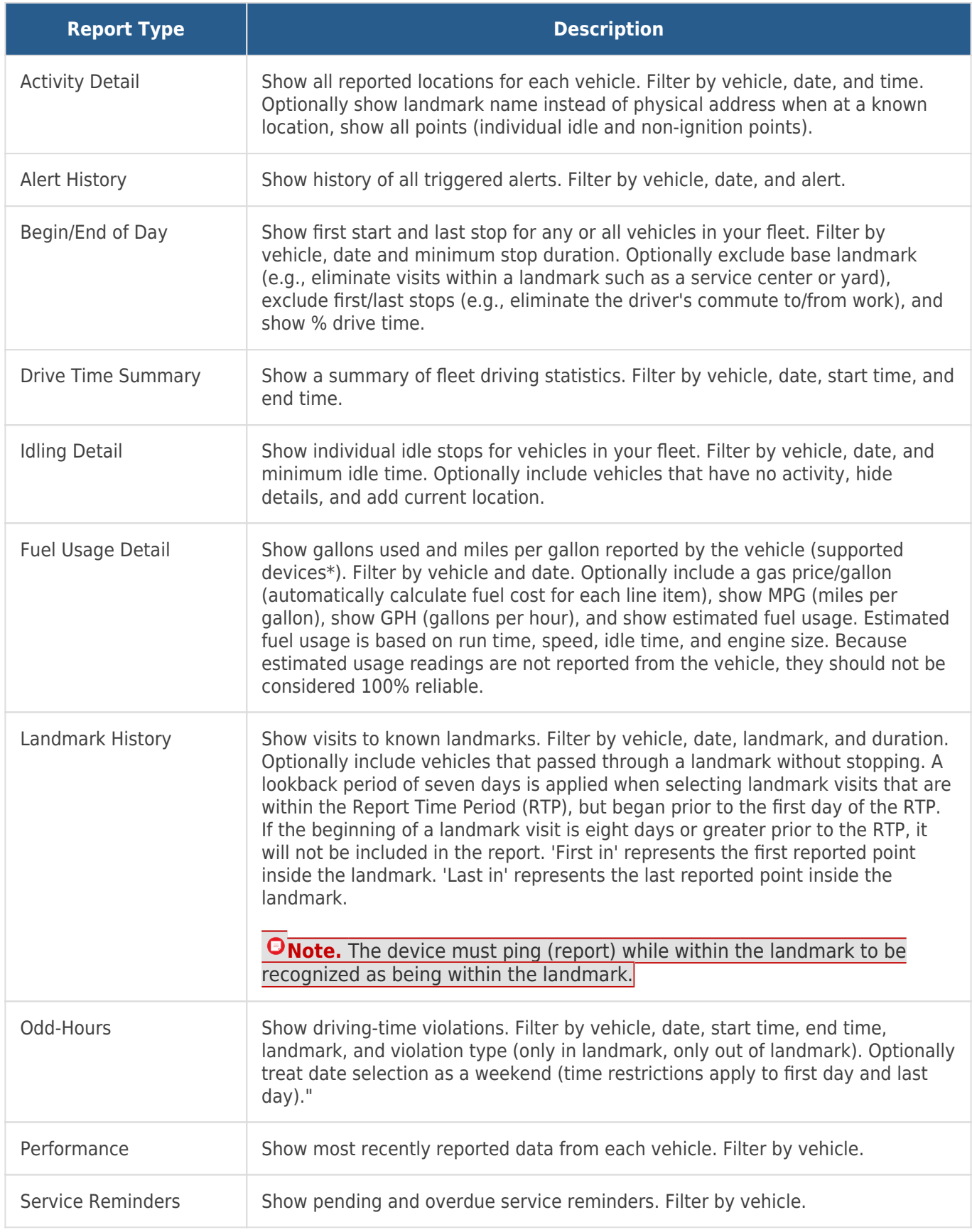

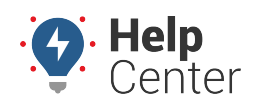

Link: https://help.responsiblefleet.com/docs/about-reports/available-reports/ Last Updated: April 23rd, 2019

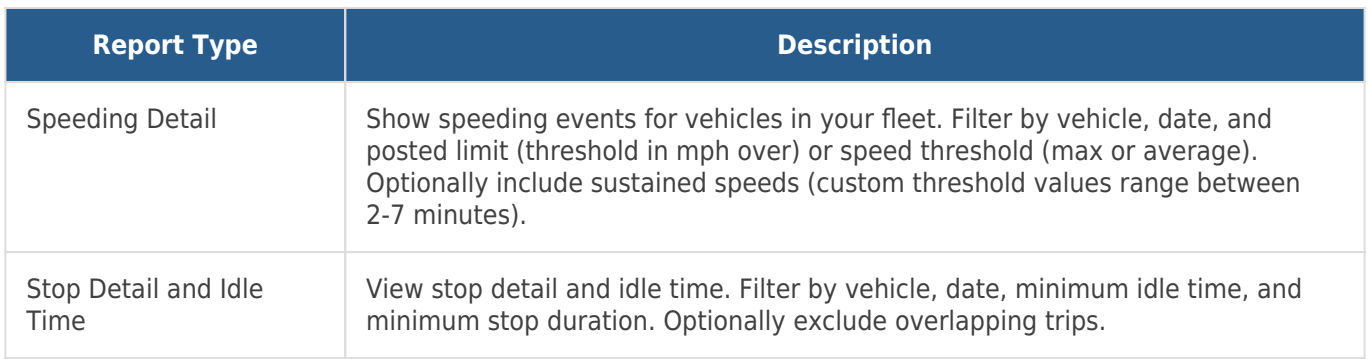

**Note.** Fuel Usage Detail and Idle Detail reports require GPS Insight Hardware.

Click the **Reports** menu item to open the Reports tab. Available reports are as follows:

### **Report Types**

The following reports may be available for you to run on-demand.

**Note.** Not all reports are available for your account. Some reports that are custom to an account are not listed. All reports based on Summary data can be run for vehicle/group (driver-aware) or driver/group (driver-centric).

#### **Activity Reports**

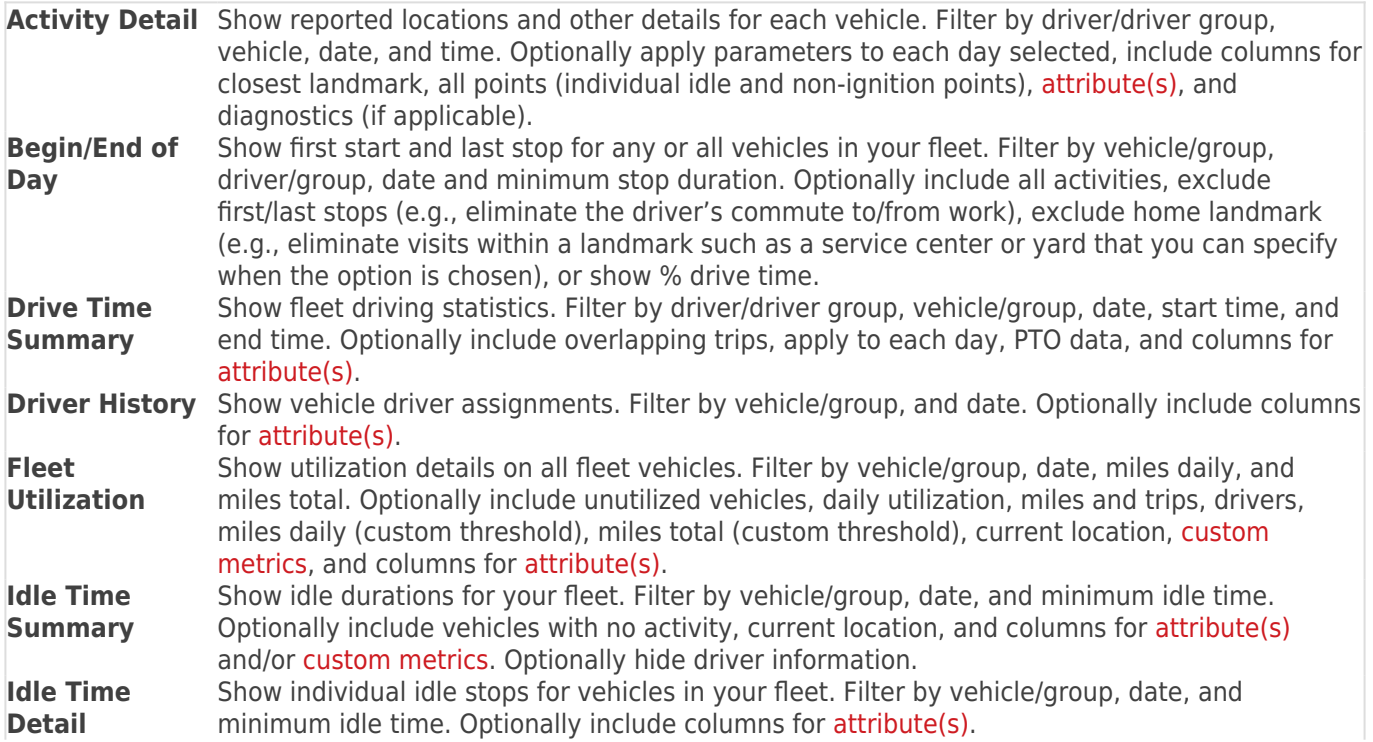

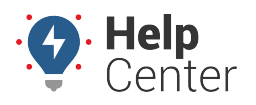

Link: https://help.responsiblefleet.com/docs/about-reports/available-reports/ Last Updated: April 23rd, 2019

**Odd-Hours** Show driving-time violations. Filter by vehicle/group, driver/group, date, start time, end time, landmark/group, and violation type (in landmark, out of landmark). Optionally treat date selection as a weekend (time restrictions apply to first day and last day). Within the report, click the Drive Time value to open the related Activity Detail report.

### **Diagnostic Reports**

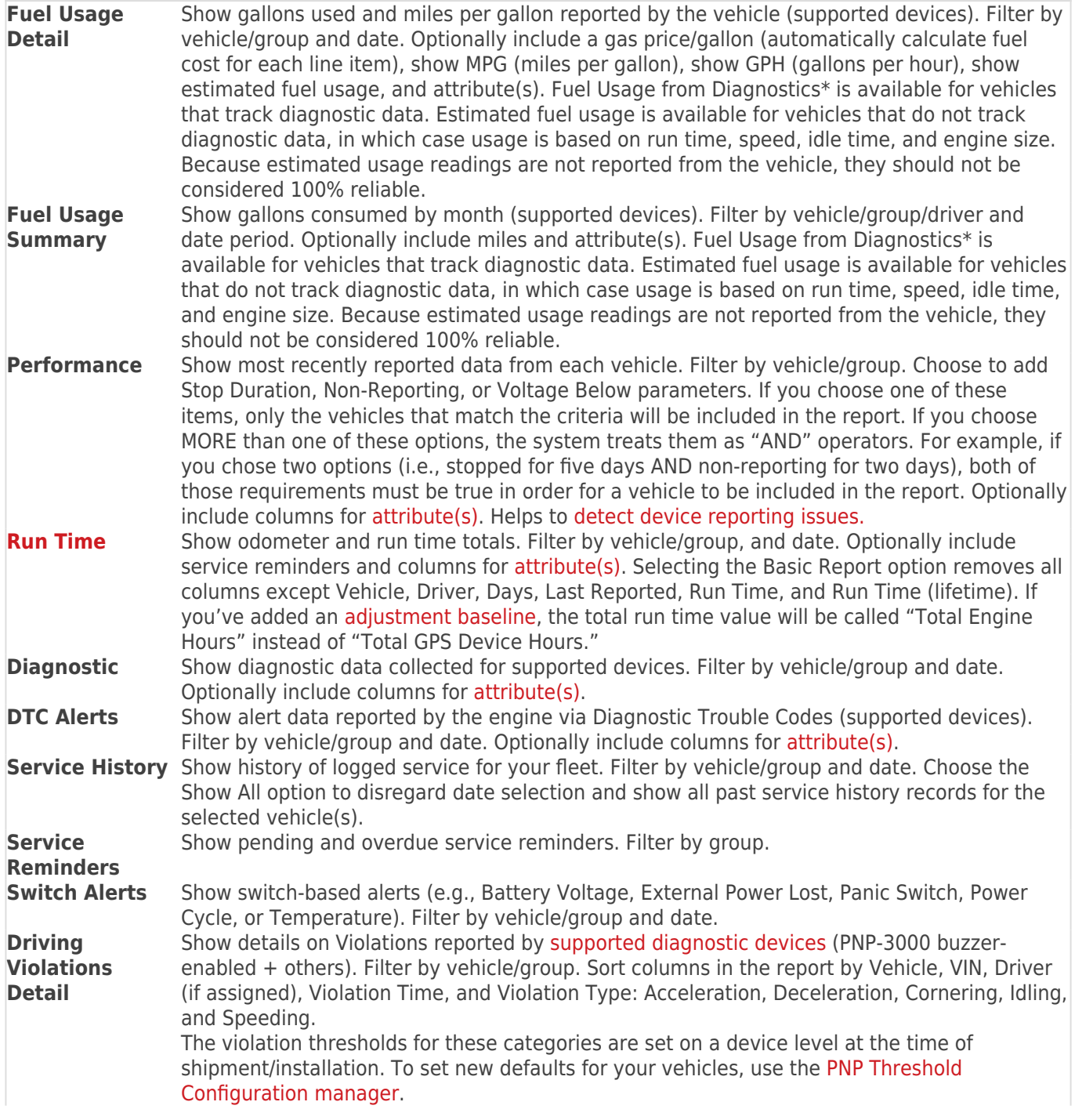

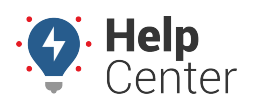

Link: https://help.responsiblefleet.com/docs/about-reports/available-reports/ Last Updated: April 23rd, 2019

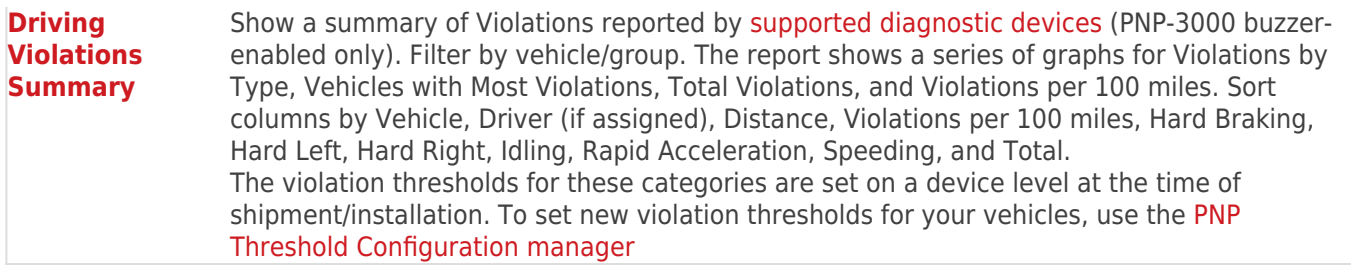

### **Landmark Reports**

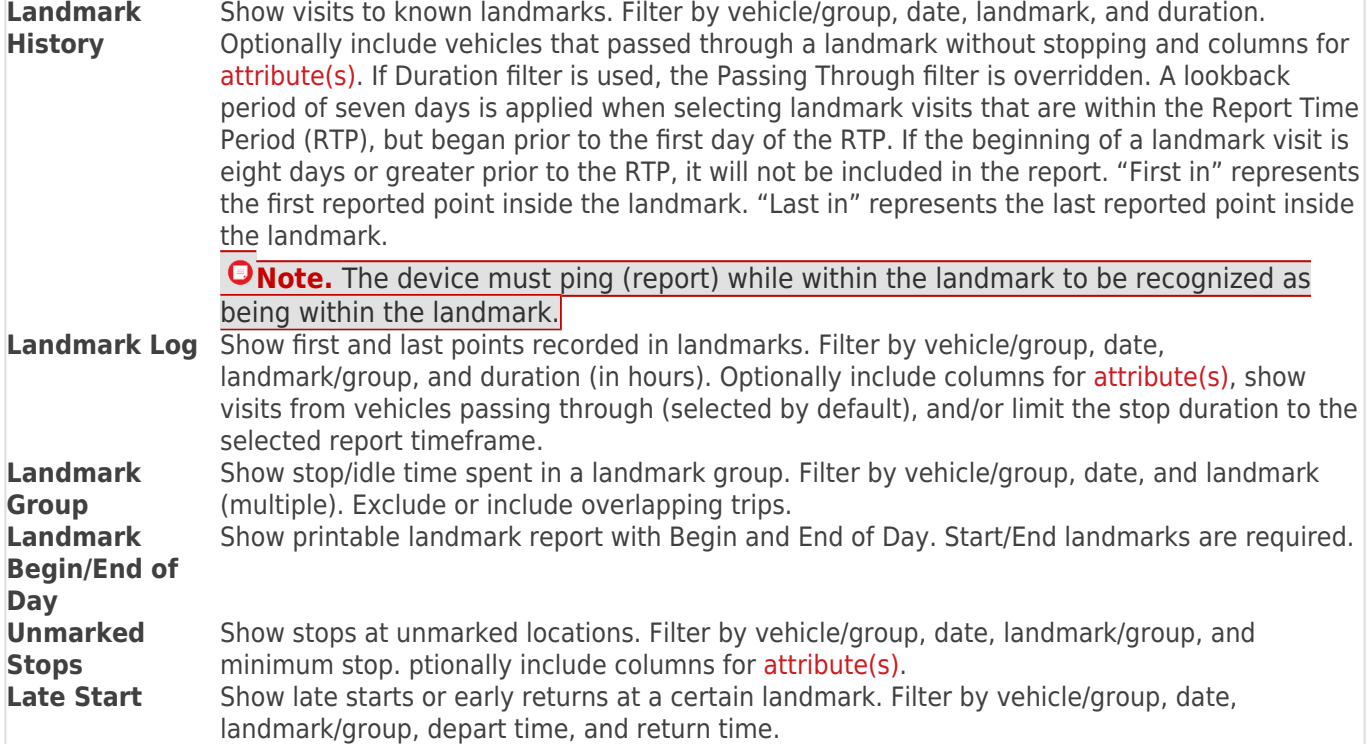

## **Speeding Reports**

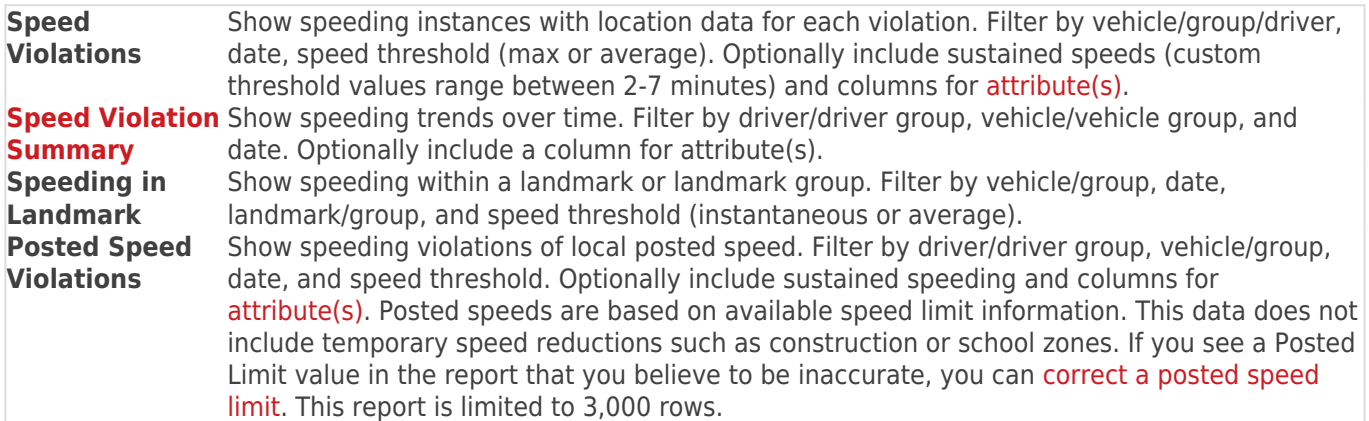

### **Stop Detail Reports**

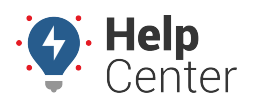

Link: https://help.responsiblefleet.com/docs/about-reports/available-reports/ Last Updated: April 23rd, 2019

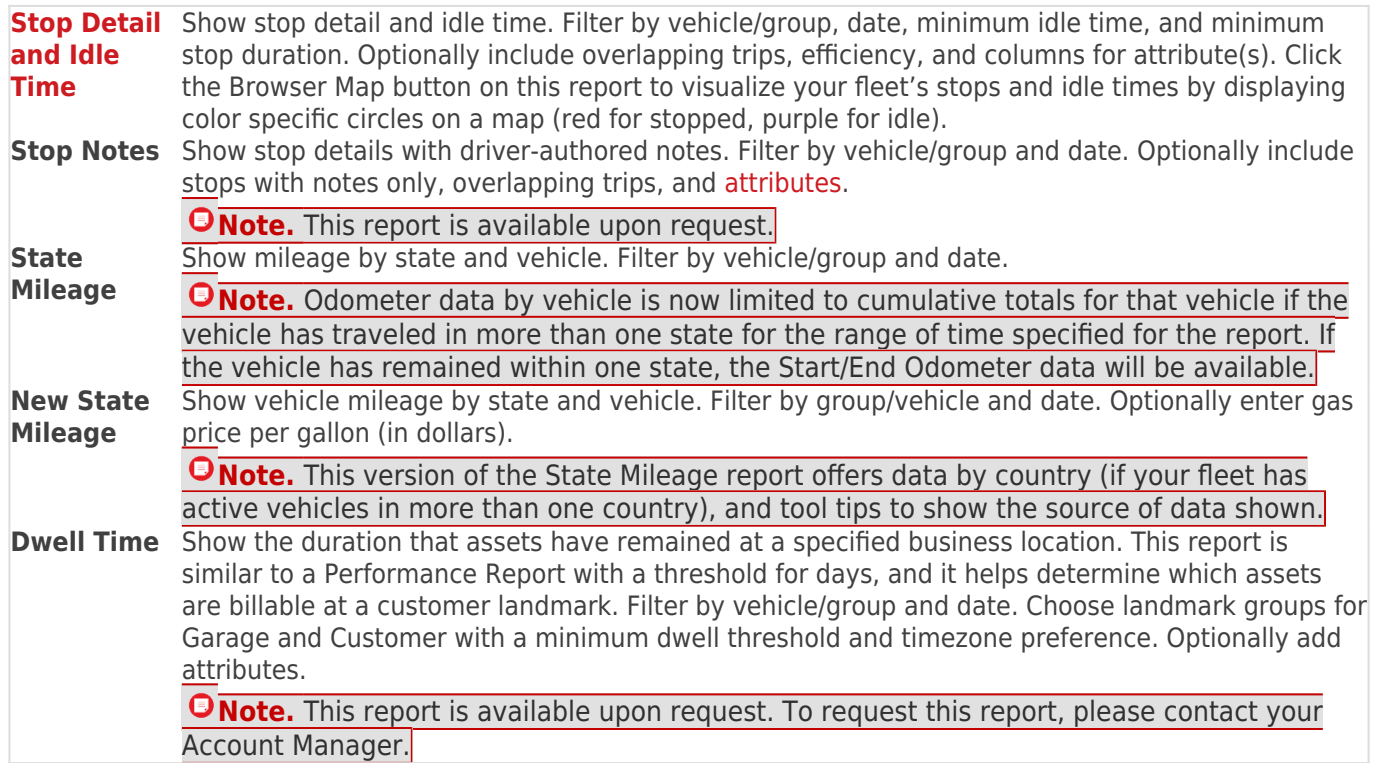

#### **Custom Reports**

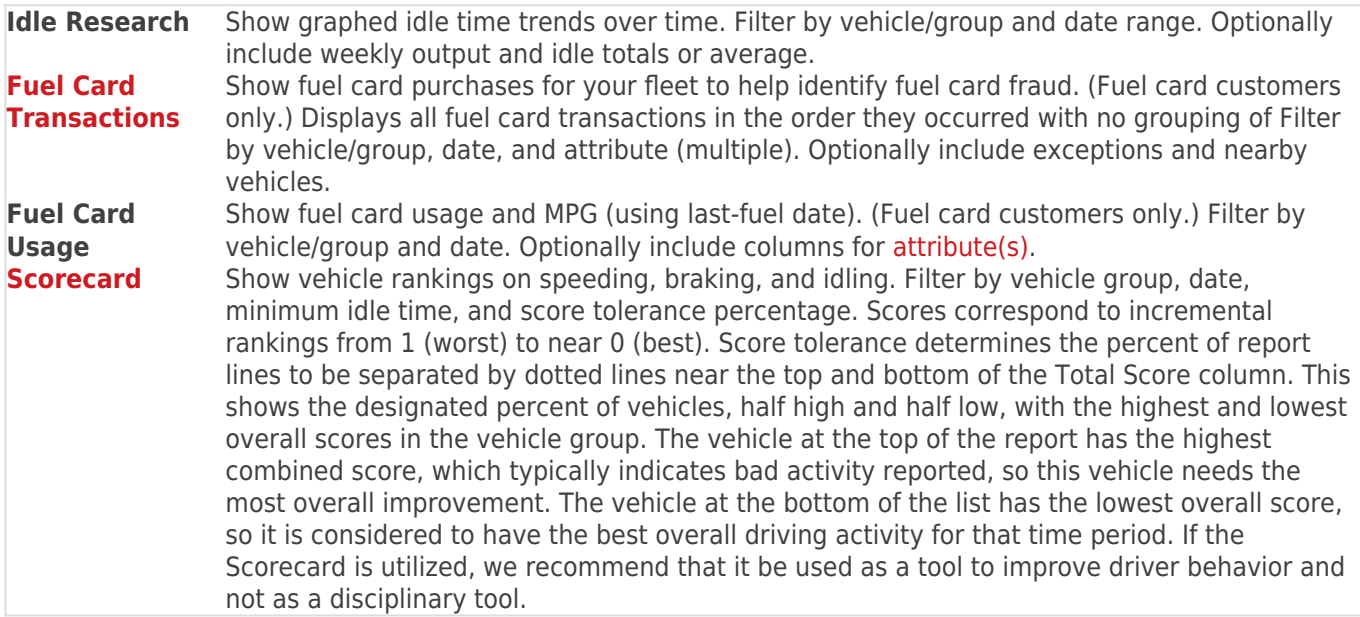

### **Admin Reports**

Admin Reports are located under **Reports** under the **Account** menu.

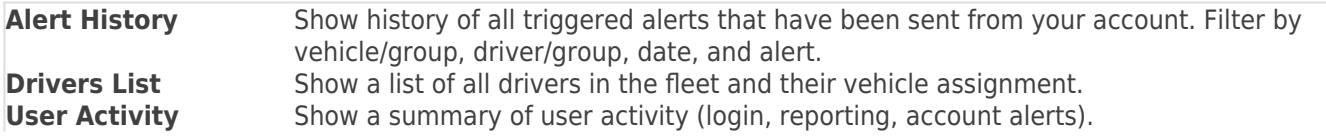

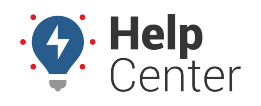

Link: https://help.responsiblefleet.com/docs/about-reports/available-reports/ Last Updated: April 23rd, 2019

**Vehicle Recall** List of recall data for vehicles in your fleet as reported by the NHSTA. Filter by group/vehicle. Optionally show current driver and/or have landmarks override addresses (if applicable). **Vehicles List** List all registered vehicles in a specific group.

**Vehicle Registrations**List all vehicle registrations for a specific time period.

### **Hours of Service Reports**

**Note.** The following reports are available for customers with the HOS Accessory. To request this accessory, please contact your Account Manager.

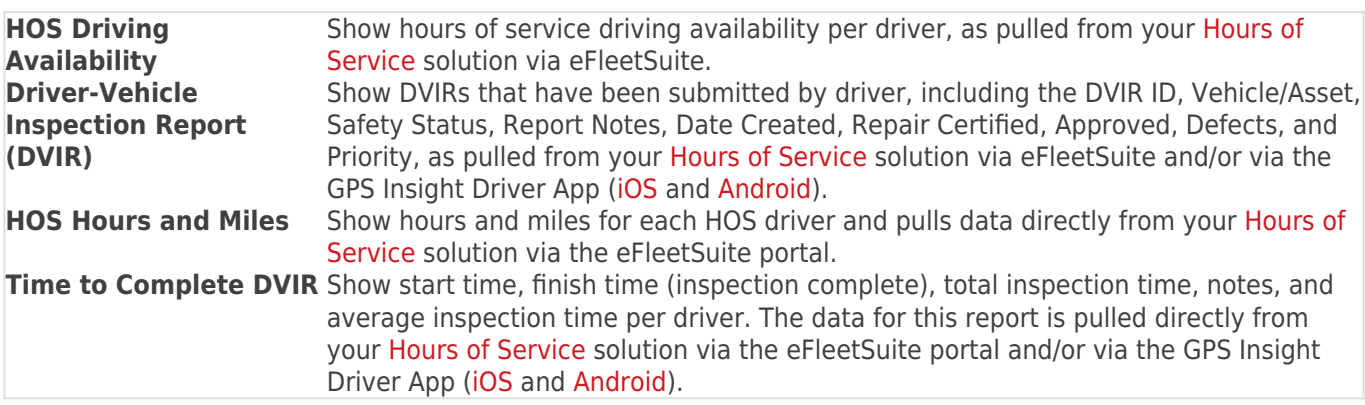

\*Diagnostic data is an additional paid feature. Diagnostic data varies by vehicle make/model. Data may include engine speed, fuel level, fuel level remaining, fuel rate, odometer, seat belt, and more.

## **Scheduled Report Types**

The following reports are available for you to schedule.

![](_page_5_Picture_227.jpeg)

**Activity Detail** Show reported locations for each vehicle. Filter by vehicle, date, and time. Optionally include columns for closest landmark, all points (individual idle and non-ignition points), [attribute\(s\)](https://help.responsiblefleet.com/docs/about-attributes/), and diagnostics (if applicable).

- **Alert History** Show history of all triggered alerts that have been sent from your account. Filter by vehicle/group, driver/group, date, and alert.
- **Begin/End of Day** Show first start and last stop for any or all vehicles in your fleet. Filter by vehicle/group, driver/group, date and minimum stop duration. Optionally include all activities, exclude first/last stops (e.g., eliminate the driver's commute to/from work), exclude base landmark (e.g., eliminate visits within a landmark such as a service center or yard), or show % drive time.

**DTC Alerts** Show alert data reported by the engine via Diagnostic Trouble Codes (supported devices). Filter by vehicle/group and date. Optionally include columns for [attribute\(s\)](https://help.responsiblefleet.com/docs/about-attributes/).

![](_page_6_Picture_1.jpeg)

Link: https://help.responsiblefleet.com/docs/about-reports/available-reports/ Last Updated: April 23rd, 2019

![](_page_6_Picture_238.jpeg)

![](_page_7_Picture_1.jpeg)

Link: https://help.responsiblefleet.com/docs/about-reports/available-reports/ Last Updated: April 23rd, 2019

![](_page_7_Picture_246.jpeg)

![](_page_8_Picture_1.jpeg)

Link: https://help.responsiblefleet.com/docs/about-reports/available-reports/ Last Updated: April 23rd, 2019

![](_page_8_Picture_120.jpeg)